# **MODUŁ GSM V2**

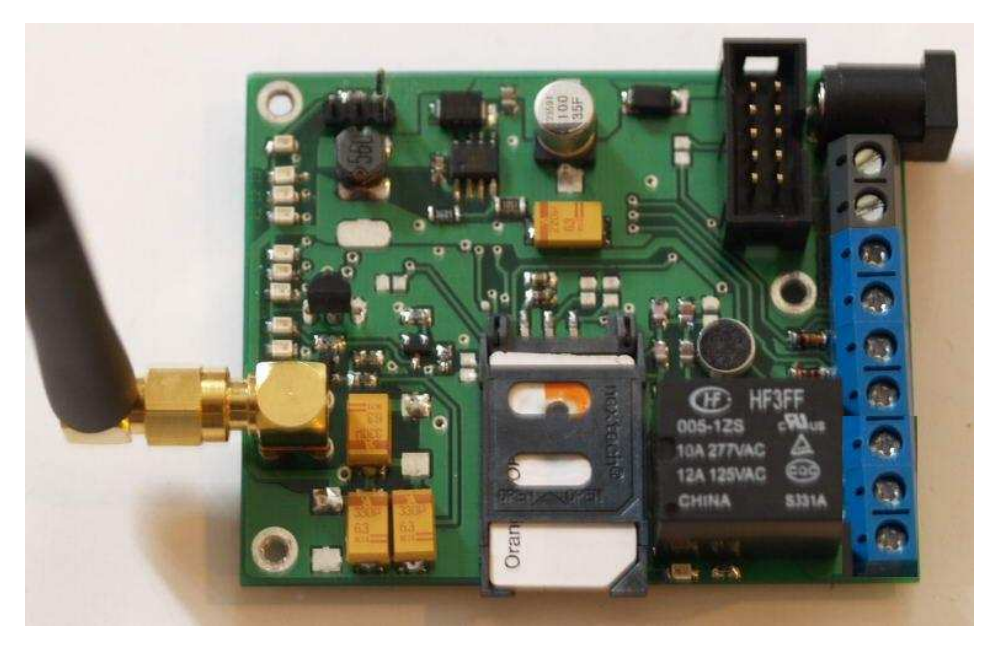

**RESTARTER i MONITORING dla URZ***Ą***DZE***Ń*

Moduł, posiada 1 przekaźniki do załączania urządzeń oraz 3 wejść monitorujących, dzięki którym można np. kontrolować pracę zasilacza buforowego lub innych urządzeń. Możliwość podłączenia dodatkowej płytki z portami RJ45 (4 wejścia LAN, 4 wyjścia LAN+PoE) lub płytki z 4 przekaźnikami.

## **DANE TECHNICZNE:**

- **NAPIĘCIE ZASILANI**A: od 6 do 35V DC.

- **ZUŻYCIE ENERGI:** min 0,3W - bez załączonych przekaźników (normalna praca modułu), max 1,1W - z załączonymi wszystkimi przekaźnikami, w krótkich impulsach przy odbieraniu i wysyłaniu komend przez GSM do 2,5W. Wskazane użycie zasilacza o mocy przynajmniej 3W.

-**TEMPERATURA PRACY:** od -30 do +70 stopni Celsjusza.

- **WYMIARY:** 68x73mm.

*GSM V2 doc ver.1.1 Strona 1 z 13* 

- **GSM:** 850/900/1800/1900MHz.

- **KARTA SIM**: 1,8V i 3V (ERA, PLUS, ORANGE, PLAY, SIMPLUS, TAKTAK itp.).

- **1 PRZEKAŹNIKI** do załączania/odłączania innych urządzeń, dostępny styk normalnie otwarty i normalnie zamkniety.

- **3 WEJŚĆ LOGICZNYCH** (max 5V): do monitoringu innych urządzeń, np. zasilaczy buforowych.

- **1 WEJŚCIE ANALOGOWE**: do pomiaru napięcia z różnych czujników( do uzgodnienia przy zamówieniu), domyślnie po założeniu zworki przy złączu IDC10 mierzy napięcie wejściowe.

- **zabezpieczenie przed złą polaryzacja zasilania** 

**- pomiar napięcia zasilania**

## **MO***Ż***LIWO***Ś***CI:**

- sterowanie za pomocą komend wysyłanych przez SMS

- wykonywania danej komendy po zadzwonieniu na urządzenie, autoryzacja do 80 numerów.

- kod autoryzacji wysyłanych komend (ochrona przed nieupoważnionym wydawaniem komend), domyślny kod 1234,,

- wyłączanie/restartowanie wyjścia - możliwość wyłączenia danego wyjścia na stałe lub pewien czas (restart od 1s do 99s).

- monitoring dodatkowych urządzeń, np. zasilaczy buforowych.

- pomiar temperatury samego układu GSM (układ na dolnej części płytki).

-pomiar napięcia zasilania.

- automatyczne ostrzeganie(wysyła SMS) o przekroczeniu w górę lub w dół nastawionego napięcia. Histereza wynosi 0,5V .

- wykonywanie danej komendy po przekroczeniu w górę lub w dół ustawionej nastawionego napięcia. Histereza wynosi 0,5V

- podsłuch otoczenia, komenda (1234:set:call:microfon)

- pomiar temperatury otoczenia.

- automatyczne ostrzeganie(wysyła SMS) o przekroczeniu w górę lub w doł nastawionej temperatury. Histereza wynosi 3 stopnie.

- termostat, wykonywanie danej komendy po przekroczeniu w gorę lub w dół ustawionej

*GSM V2 doc ver.1.1 Strona 2 z 13* 

temperatury. Histereza wynosi 3 stopnie.

- scheduler dla komendy reboot (automatyczny restart wyjścia 0 co jakiś czas)

 - tryb pracy z potwierdzaniem (wysyła SMSa potwierdzającego wykonanie komendy set:on/off oraz reboot) lub bez potwierdzania odebranych komend. Komendy ustawiające opcje są zawsze potwierdzane, pod warunkiem środków na karcie SIM - reset kodu autoryzacji(na domyślny 1234) i kodu PIN(na domyślny 0000) przy pomocy zworki.

- sygnalizacja pracy przy pomocy diód LED.

- podłączenie dodatkowej płytki z portami RJ45 (4 wejścia LAN, 4 wyjścia LAN+PoE)

- podłączenie dodatkowej płytki z 4 przekaźnikami

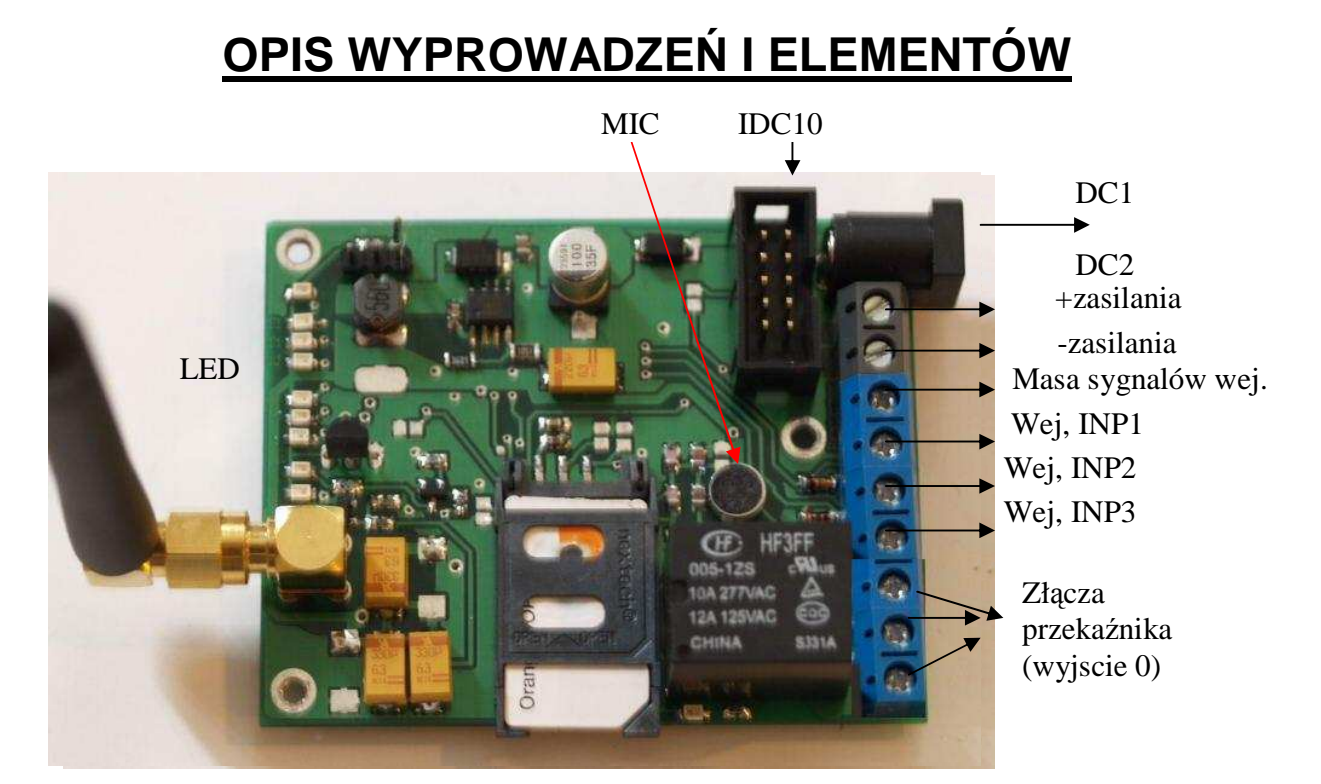

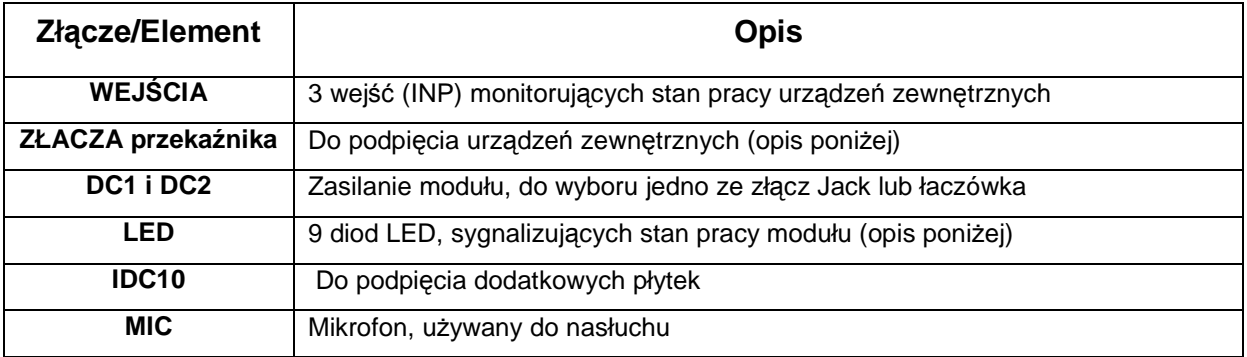

*GSM V2 doc ver.1.1 Strona 3 z 13* 

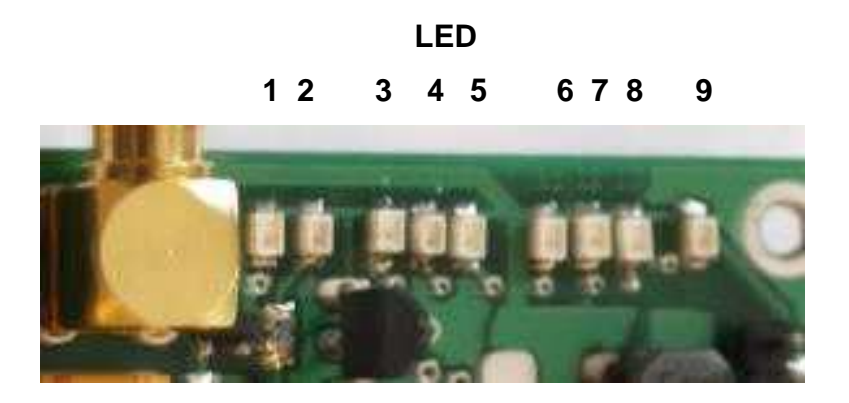

### **OPIS diód LED sygnalizujących pracę modułu:**

- **1-** miganie co 1 sekundę oznacza brak zalogowania modułu do siec GSM, miganie co 3 sekundy oznacza, że moduł zalogował się do sieci GSM,
- **2-** zapalenie oznacza uruchomienie modułu GSM,
- **3-** zapalanie sygnalizuje zalogowanie modułu do sieci GSM i gotowość do pracy , dioda zielona lub niebieska
- **4-** zapalanie sygnalizuje wykonywanie komendy, inne komendy nie będą wykonywana w tym czasie, istotne dla komendy reboot z długim czasem wykonania, jeśli dana komenda wymaga wysłania smsa zwrotnego, a na karcie nie ma środków powoduje to wydłużenie wykonywania danej komendy
- **5-** dioda czerwona jej zapalenie przy uruchamianiu modułu sygnalizuje niezgodność pinu karty SIM z pinem zapisanym w module. **UWAGA!!** należy bezwzględnie ustalić prawidłowy pin na karcie sim, ponieważ przy trzeciej nieudanej próbie włączenia modułu zostanie zablokowana karta sim. . Zapalenie w tym samym czasie **4 i 5 podczas uruchamiania** oznacza brak lub nieprawidłowe stykanie karty SIM.,
- **6-** Sygnalizuje aktywność wejścia INP1,
- **7-** Sygnalizuje aktywność wejścia INP2,
- **8-** Sygnalizuje aktywność wejścia INP3,
- **9-** Sygnalizuje podłączenie zasilania

*GSM V2 doc ver.1.1 Strona 4 z 13* 

## **OPIS ZŁĄCZA PRZEKAŹNIKA:**

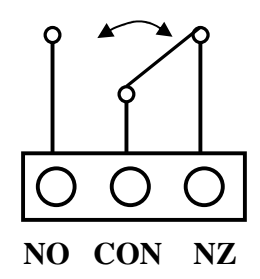

**Rys.1** 

**NO – styk normalnie otwarty` CON – styk wspólny NZ – styk normalnie zamknięty**  Przekaźniki są w stanie przełączać napięcie zmienne 277VAC 10A oraz 125VAC 12A

### **Reset do ustawień domyślnych:**

Zworka między pinami 1 i 2 resetuje ustawienia na domyślne (oprócz pin i kodu autoryzacji), zapalają się diody 4,5,6,7,8.

Zworka między pinami 2 i 3 resetuje

 $\overline{\circ}$ antena  $\circ$  $\mathbb{H} \mathbb{H}_c$  $\overline{\mathbf{3}}$  $\overline{2}$ 

tylko ustawienia pinu wpisywanego do karty sim i kodu autoryzacji, zapalają się diody 4,6,7,8.

**Żeby reset ustawień nastąpił należy założyć zworkę przed podpięciem zasilania, gdy diody się zapalą można zdjąć zworkę i ponownie włączyć urządzenie.**

*GSM V2 doc ver.1.1 Strona 5 z 13* 

# **OPIS OGÓLNY**

Przy pierwszym uruchomieniu do modułu należy włożyć kartę SIM z ustawionym pinem na "0000", można też używać kart bez kodu PIN. Po podłączeniu zasilania po około 1 sekundach zapali się dioda **2** (oznaczająca uruchomienie modułu GSM) i po około 20 sekundach dioda **3** oznaczająca zalogowanie modułu do sieci GSM oraz gotowość do pracy. Od tego momentu moduł jest gotowy do pracy i można wysyłać komendy sterujące.

Domyślnie przekaźnik jest w stanie jak na rys.1(przekaźnik nieaktywne i dioda przy nim nie świeci się), po wydaniu komendy "reboot:x" dane wyjście NO przechodzi w stan zamknięty, natomiast dany wyjście NZ zostaje otwarte (zapala się dioda przy konkretnym przekaźniku) na ustawiony czas. Wydanie komendy "set:off:x" powoduje otwarcie styku NZ i zamknięcie styku NO na czas nieokreślony, Powrót do stanu pierwotnego następuje po wydaniu komendy "set:on:x" lub po restarcie/ wyłączeniu modułu jeśli nie była włączona opcja zapamiętywania stanu przekaźnika.

Zapalenie diod 6,7 lub 8 modułu oznacza aktywowanie, któregoś z **wejść monitorujących**. Dane wejście monitorujące zostaje aktywowane, jeśli zostanie połączone z masą odniesienia, po odłączeniu od masy następuje dezaktywacja lub jeśli zostanie podany na nie stan wysoki (max 5V) w przypadku gdy wejścia są ustawione na aktywacje stanem wysokim. W przypadku aktywacji wejścia zostaje wysłany sms na wcześniej ustalony numer telefonu, podczas dezaktywacji wejścia również zostaje wysłany sms.

Przy aktywacji x wejścia zostaje wysłany sms o treści "INPx ACTIVE", przy dezaktywacji x wejścia wysyłany jest sms o treści "INPx DEACTIVE", treśc tego komunikatu można zmienić komendami set:inpx:on/off.

### **Domyślne ustawienia restartera, które można zmieniać przy pomocy odpowiednich komend:**

**Name: GSMV2**- nazwa urządzenia, może być dowolnie zmieniana komendą 1234:set:name:x , gdzie x może mieć max 15 znaków.

**Confirm:off** – wyłączone potwierdzanie (sms zwrotny) wykonania komend reboot i set:on, set:off,

*GSM V2 doc ver.1.1 Strona 6 z 13* 

**Monitor:off** – wyłączony monitoring na wejściach INP,

**Relay\_state:off –** wyłączone zapamiętywanie stanów (ustawionych komendą set:on:x lub set:off:x ) przekaźników (wyjść) po restarcie,

**T\_warn:off –** wyłączone powiadamiania o przekroczonej temperaturze,

**T\_ func: off –** wyłączone wykonywania komendy po przekroczonej temperaturze

**V\_warn:off –** wyłączone powiadamiania o przekroczonym napięciu,

**V\_ func: off –** wyłączone wykonywania komendy po przekroczonym napięciu

**Time:5** – domyślny czas restartu po wydaniu komendy reboot:x bez parametru "t",

**Set temp:40** – temperatura, po której przekroczeniu nastąpi powiadomienie i/lub wykonanie ustawionej komendy,

**Temp\_call: 24(**wartość niewyświetlana po komendzie 1234:status:set) **–** wartość kalibracji czujnika temperatury, jeśli po pomiarze w danym pomieszczeniu okaże się że zmierzona temperatura odbiega od rzeczywistej, można te różnicę skalibrować, dodając lub odejmując od liczby 24 zadaną wartość**, np.** temperatura otoczenia jest większa od wskazanej przez urządzenie o 2 stopnie, dodajemy 24+2 i ustawiamy komendą "1234:set:temp-cal:26".

**Repeat:5** – ilość wysłania powiadomień w ciągu jednej minuty dla aktywności któregoś z wejść INP. Oznacza to że jeśli stan na wejściu zmieni się więcej razy niż 5 w czasie jednej minuty to i i tak otrzymamy maksymalnie 5 komunikatów (10sms-ow).

**VCC:26** – ustawiona wartość napięcia po której przekroczenie (w góre lub w dół) nastąpi powiadomienie i/lub wykonanie ustawionej komendy

**Active\_number:1** – ilość numerów, na które będzie wysyłany sms o przekroczeniu temperatury, napięcia i aktywności któregoś z wejść INP .Jeden oznacza, że powiadamianie będzie wysyłane na jeden pierwszy z listy numer telefonu, max 4 numery.

**Inp\_low:on –** wejście inp aktywowane stanem niskim,

**PIN: 0000 –** pin do karty sim, jeśli karta wymaga pinu,

**Kod autoryzacji:1234 –** kod autoryzacji umieszczany przed każda wydaną komendą, chroni przed nieuprawnionym wydawaniem komend,

*GSM V2 doc ver.1.1 Strona 7 z 13* 

Domyślnie ustawione funkcje: **call\_function:reboot term\_function1:set:off term\_function2:set:on vcc\_function1:set:off vcc\_function2:set:on** 

## **KOMENDY STERUJ***Ą***CE (wydawane przez SMS)**

Komenda składa się z minimum(max5) dwóch członów oddzielonych **znakiem**  dwukropka ":".Pierwszy człon to zawsze kod autoryzacji (domyślnie 1234), jeśli komenda posiada parametry to muszą być one oddzielone jednym z czterech znaków: spacji, przecinka, kropki lub dwukropka. Parametr w nawiasach kwadratowych jest opcjonalny, "x" oznacza liczbę od 0 do 9, "y" oznacza liczbę od 0 do 9 lub literę od a do z. Wszystkie komendy należy poprzedzić kodem autoryzacji (domyślnie 1234). W przykładach parametry są oddzielone przecinkami, zamiast nich można użyć spacji, kropki lub dwukropka. Człony muszą być oddzielone dwukropkami tak jak w przykładach.

-"**1234:reboot:[x],[x],[x],[x],[x],[t][x][x]**"- wyłącza x wyjście lub wyjścia na czas podany po literce t, lub w przypadku wydania komendy bez parametru t na domyślny czas 5 sekund (domyślny czas można zmienić komenda "set:time,x"), przykład użycia:

1234:reboot – restart wyjścia 0 (przekaźnik na głównej płytce) na 5 sekund 1234:reboot:0 – restart wyjścia 0 (przekaźnik na głównej płytce) na 5 sekund 1234:reboot:1,2,0,3,4 - restart wszystkich pięciu wyjść na 5 sekund 1234:reboot:1,2,t21 – restart wyjścia 1 i 2 na czas 21 sekund

#### **Komendy z członem "set"**

- "**1234:set:time,x[x]**" - ustawia domyślny czas(domyślnie 5 sekund) restartu. przykład użycia:

1234:set:time:15 – ustawia domyślny czas na 15 sekund

- "**1234:set:off:[x],[x],[x],[x],[x]** - wyłącza(odłącza linię zasilającą) x wyjście lub wyjścia(zapala się dioda przy przekaźniku).

*GSM V2 doc ver.1.1 Strona 8 z 13* 

przykład użycia:

1234:set:off:2 – odłącza wyjście 2

1234:set:off:2,1,3 – odłącza wszystkie trzy wyjścia

- "**1234:set:on:[x],[x],[x],[x],[x]** - włącza(załącza linię zasilającą) x wyjście lub wyjścia. (gaśnie dioda przy przekaźniku).

przykład użycia:

1234:set:on:2 – załącza wyjście 2

1234:set:on:2,1,3 – załącza wszystkie trzy wyjścia

- "**1234:set:call:**"- ustawia komendę która będzie uruchamiana przy dzwonieniu przykład użycia:

1234:set:call:reboot:2

1234:set:call:microfon - uruchamia funkcję podsłuchu przy dzwonieniu

- "**1234:set:code:yyyy**" - ustawia czteroznakowy kod autoryzacji.

- "**1234:set:pin:xxxx**" - ustawia czteroznakowy kod PIN na karcie SIM.

-"**1234:set:number:x:xxxxxxxxx**" – ustawia jeden z osiemdziesięciu 9 cyfrowych numerów telefonu,które będą mogły wykonywać komendę po zadzwonieniu na restarter. Na cztery (zalezy ile aktywnych) pierwsze numery będzie także wysyłany sms w przypadku zmian stanu na wejściach INP lub przekroczeniu nastawionej temperatury, lub napięcia.

przykład użycia:

1234:set:number:1:633123123 – ustawia pierwszy numer

1234:set:number:2:633222111 – ustawia drugi numer

-"**1234:set:active-number:x**"- ustawia ilość numerów, na które będzie wysyłany sms o przekroczeniu temperatury i aktywności któregoś z wejść INP, przykład użycia:

1234:set:active-number:1 – uaktywnia tylko jeden numer do powiadamiania

1234:set:active-number:4 – uaktywnia cztery numery

1234:set:active-number:0 – brak uaktywnionych numerów, nie będzie działało powiadamianie,

- "**1234:set:name:yyyyyyyyyyyyyyyy**" – ustawia nazwę urządzenia, max 15 znaków przykład użycia:

1234:set:name:restarter-dom

*GSM V2 doc ver.1.1 Strona 9 z 13* 

- "**1234:set:relay:on" -** włącza zapamiętywanie stanów (ustawionych komendą set:on:x lub set:off:x ) przekaźników (wyjść) po restarcie,

- "**1234:set:relay:off"-** wyłącza zapamiętywanie stanów (ustawionych komendą set:on:x lub set:off:x ) przekaźników (wyjść), po restarcie wyjścia zawsze będą załączone

- "**1234:set:temp:**" – ustawia temperaturę przy przekroczeniu, której będzie wysyłane powiadomienie,

przykład użycia:

1234:set:temp:28

- "**1234:set:temp-cal:**" – ustawia wartość kalibracji czujnika temperatur

- "**1234:set:repeat:**" – ustala ilość wysłania powiadomień w ciągu jednej minuty dla aktywności któregoś z wejść INP, max 9 powtórzeń INP ACTIVE i INP DEACTIVE, czyli 18 smsów.

- "**1234:set:confirm:on**" - włączenie potwierdzania(wysyła zwrotnego SMSa) odebranych komend (tylko dla reboot i set:on/off)

- "**1234:set:confirm:off**" - wyłączenie potwierdzania odebranych komend, (pod warunkiem, że karta SIM znajdująca się w module pozwala na wysłanie SMSa).

- **"1234:set:monitor:on"-** włącza monitorowanie wejść INP (ustawione domyślnie).

- "1234:set: *monitor: off*" - wyłącza monitorowanie wejść INP.

- "**1234:set:termwarn:on**" - włączenie wysyłania informacji o przekroczeniu nastawionej temperatury,

- "**1234:set:termwarn:off**" - wyłączenie wysyłania informacji o przekroczeniu nastawionej temperatury,

- "**1234:set:termfunc:on**" - włączenie wykonywania komendy po przekroczeniu nastawionej temperatury,

- "**1234:set:termfunc:off**" - wyłączenie wykonywania komendy po przekroczeniu nastawionej temperatury,

- "**1234:set:termfunc1:**"- - ustawia komednę która będzie uruchamiana przy przekroczeniu w górę ustawionej temperatury

przykład użycia:

1234:set:termfunc1:set:off:1

*GSM V2 doc ver.1.1 Strona 10 z 13* 

- "**1234:set:termfunc2:**"- ustawia komednę która będzie uruchamiana przy przekroczeniu w dół ustawionej temperatury przykład użycia :

1234:set:termfunc2:set:on:1

- "**1234:set:vccwarn:on**" - włączenie wysyłania informacji o przekroczeniu nastawionego napięcia,

- "**1234:set:vccwarn:off**" – wyłączenie wysyłania informacji o przekroczeniu nastawionego napięcia,

- "**1234:set:vccfunc:on**" - włączenie wykonywania komendy po przekroczeniu nastawionego napięcia,

- "**1234:set:vccfunc:off**" - wyłączenie wykonywania komendy po przekroczeniu nastawionego napięcia,

"1234:set: *vccfunc1:*"- - ustawia komendę która będzie uruchamiana przy przekroczeniu w dół nastawionego napięcia

przykład użycia:

1234:set:vccfunc1:set:off:0

- "**1234:set:vccfunc2:**"- ustawia komendę która będzie uruchamiana przy przekroczeniu w górę nastawionego napięcia

przykład użycia:

1234:set:vccfunc2:set:on:0

- "**1234:set:sched:**"- ustawia czas w jakim ma być uruchomiane automatyczne restartowanie wyjścia 0, komenda reboot,. Parametry po kolei to: godzina:minuta, dzień tygodnia, wymagany jest format hh:mm,x , x to dzien tygodnia od 1 do 7 gdzie jeden to poniedziałek, jeśli zamiast cyfry w dniu tygodnia użyjemy znaku gwiazdki( \* ) to komenda będzie wykonywana w każdy dzień tygodnia. Wyłączenie schedulera następuje po wydaniu komendy 1234:set:sched:off

przykład użycia:

1234:set:sched:10:03,5 oznacz że o godzinie 10 minut 3 w każdy piątek będzie wykowywana komenda reboot

1234:set:sched:23:03,\* oznacza ze w każdy dzień tygodnia o godzinie 23:03 będzie wykonywana ędzie komenda reboot.

*GSM V2 doc ver.1.1 Strona 11 z 13* 

- "1234:set:*clock:*"- ustawia datę i czas modułu dla poprawnego działania schedulera, format danych yy/MM/dd,hh:mm:ss+/-zz czyli rok/ miesiąc/ dzień, godzina: minuta: sekunda+ lub – strefa czasowa

Przykład użycia

1234:set:clock:10/12/23,14:03:09+01 ustawia datę na 23 grudnia 2010 i godzinę 14:03 sekund 9 ze strefa czasową +01.

1234:set:clock – ustawia date i czas pobierając dane z otrzymanego smsa, nie trzeba ręcznie wpisywać danych,

- "**1234:set:inp-low:on**"- wejścia INP aktywowane stanem niskim

- "**1234:set:inp-low:off**"- wejścia INP aktywowane stanem wysokim

- "**1234:set:inp1:on:**"- ustawia tekst jaki będzie wysyłany przy aktywacji wejścia inp1 (max 14 znaków)

- "**1234:set:inp1:off:**"- ustawia tekst jaki będzie wysyłany przy deaktywacji wejścia inp1 przykład użycia:

1234:set:inp1:off:komp 1 aktywny

- "**1234:set:inp2:on:**"- ustawia tekst jaki będzie wysyłany przy aktywacji wejścia inp2

- "**1234:set:inp2:off:**"- ustawia tekst jaki będzie wysyłany przy deaktywacji wejścia inp2

- "**1234:set:inp3:on:**"- ustawia tekst jaki będzie wysyłany przy aktywacji wejścia inp3

- "**1234:set:inp3:off:**"- ustawia tekst jaki będzie wysyłany przy deaktywacji wejścia inp3

#### **Komendy z członem "tmp"**

- "**1234:temp:ext"-** odczytuje temperaturę otoczenia.

- "**1234**:**temp:gsm"** - odczytuje temperaturę samego układu GSM.

#### **Komendy z członem "status"**

Wszystkie komendy z członem status wysyłają informację zwrotną, żeby działały, karta sim musi mieć możliwość wysyłania sms-ów.

- "**1234:status:clock**"- odczytuje ustawioną date i czas

*GSM V2 doc ver.1.1 Strona 12 z 13* 

- "**1234:status:vcc**"- odczytuje zmierzone napięcie wejściowe (zworka przy złączu IDC10 musi być założona.

- "1234: status: gsm<sup>"</sup>- odczytuje zalogowanego operatora i siłę sygnału w jednostkach rssi,

- "1234: status: set<sup>"</sup>- odczytuje parametry, które możemy ustawiać komendami "set" z wyjątkiem set:temp-cal:,

- "1234: status: relay"- odczytuje stan załączonych przekaźników (wyjść),

- "**1234:status:input**"- odczytuje stan wejść monitorujących,

- "**1234:status:number:x**"- odczytuje ustawione numery, ponieważ jest ich 80, parametrem x ustalamy które maja być odczytane, x od 1 do 8. Podawana jest także informacja o ilości aktywnych numerów

Przykład użycia:

1234:status:number:1 - odczytuje pierwsze 10 numerów

1234:status:number:2 - odczytuje numery od 11 do 20

1234:status:number:3 - odczytuje numery od 21 do 30

1234:status:number:8 - odczytuje numery od 71 do 80

- "**1234:status:func**" odczytuje ustawione komendy dla call, termfunc1, terrmfunc2, vccfunc1, vccfunc2 oraz czas dla sched.

*GSM V2 doc ver.1.1 Strona 13 z 13*